2019年10月1日以降を振込指定日とする総合振込を行う前に変更してください

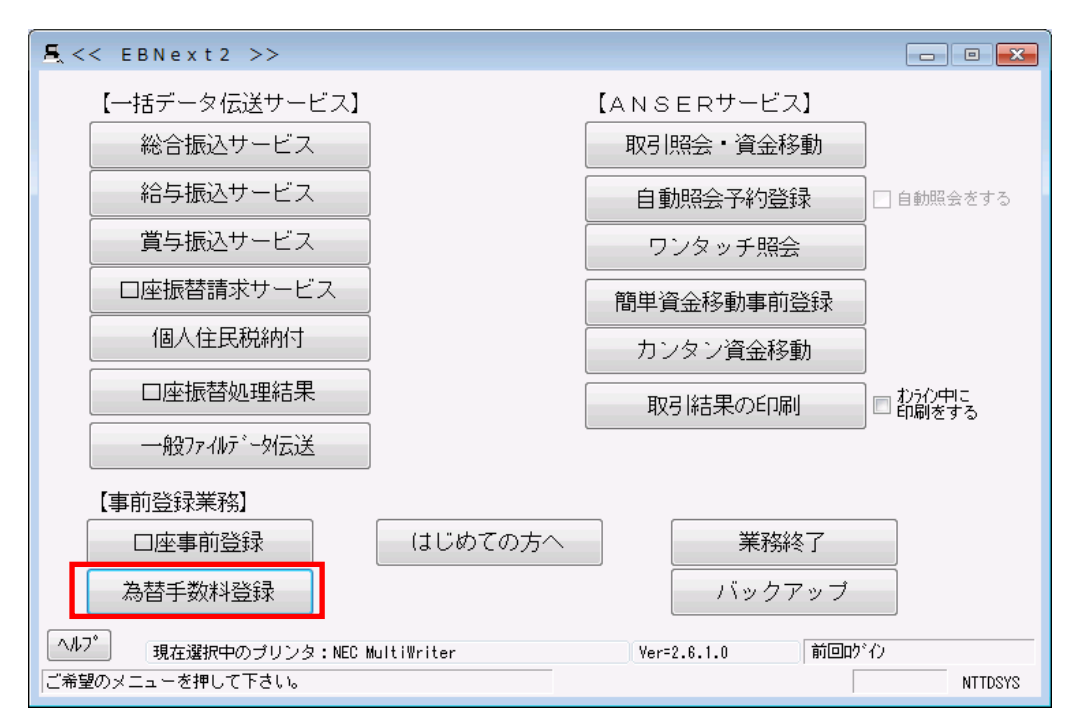

1.トップメニューから「為替手数料登録」をクリックする

- 2.1から20のタブをクリックする
- 3.銀行コード「1611」の画面を表示させる
- 4.基準の振込金額欄の電信・文書欄に現在の手数料が表示されますので、改正後の振込手数料に合わせて変更 する
- 5.「入力終了」をクリックする。

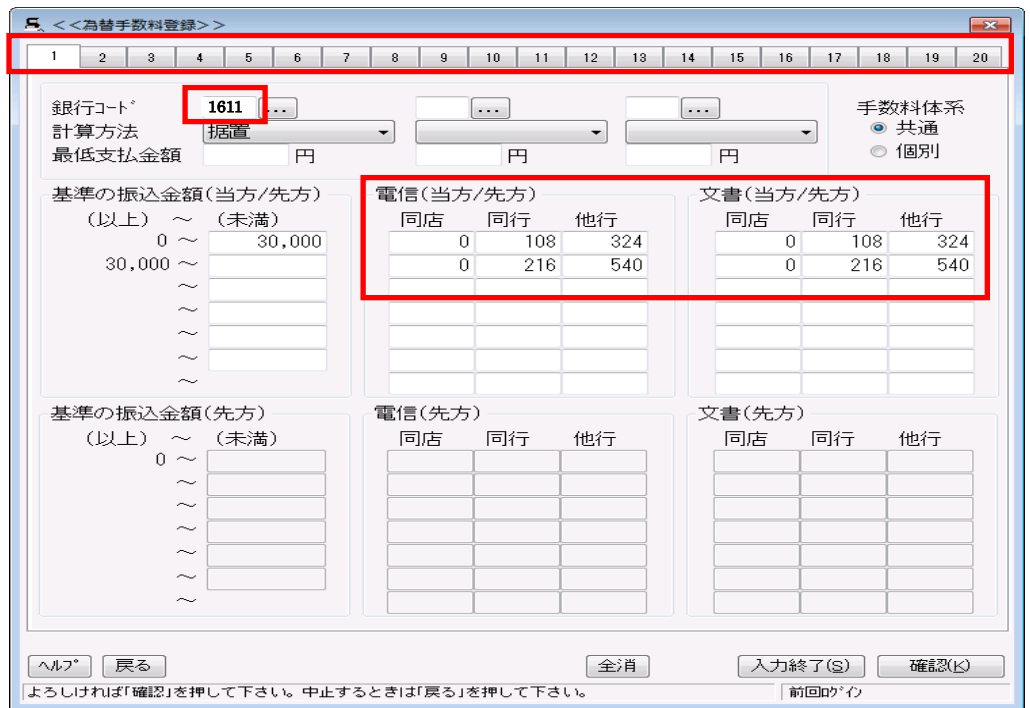